Муниципальное автономное общеобразовательное учреждение «Кошелихинская основная школа» Городской округ город Первомайск Нижегородская область

# Номинация

Учебный проект как механизм формирования опыта проектной/исследовательской деятельности обучающихся 6 – 8 классов

## Тема

Реализация метода проектов в системе уроков и внеурочной деятельности по теме «Электронные таблицы в различных сферах деятельности человека»

> Автор методической разработки: Мурзина Татьяна Николаевна, учитель информатики

2016 год

### **Обозначение предметного содержания проекта**.

В ходе изучения темы «Электронные таблицы» учащиеся расширяют знания о табличных информационных моделях, структуре и правилах оформления электронных таблиц, какие существуют области применения и назначение электронных таблиц. Учатся осуществлять табличное решение логических задач, построение графиков и диаграмм. Анализируют полученные результаты наглядного представления о соотношении величин.

#### **Используемая рабочая программа**.

 Рабочая программа по предмету «Информатика и ИКТ» разработана на основе авторской программы Л. Л. Босовой «Информатика и ИКТ 5-9 классы», издательства БИНОМ. Лаборатория знаний. Программа содержит рекомендации для планирования, организации обучения в новой информационной среде школы в cоответствии с требованиями ФГОС. Представлены содержание учебного предмета, описание УМК, тематическое и поурочное планирование по курсу информатики для 5–6 и 7–9 классов, таблицы соответствия УМК требованиям ФГОС и ГИА, планируемые результаты обучения.

**Раздел программы:** «Информационное моделирование» 7 класса. (5 часов).

#### **Предметная тема**.

Электронные таблицы.

Графики и диаграммы. Наглядное представление о соотношении величин.

## **Программа внеурочной деятельности**.

Дополнительная общеобразовательная (общеразвивающая) программа **«Компьютерные игры»** разработана в соответствии с Федеральным законом от 29 декабря 2012 г. №273-ФЗ «Об образовании в Российской Федерации», приказом Министерства образования и науки Российской Федерации от 29.08.2013 г. №1008 «Об утверждении Порядка организации и осуществления образовательной деятельности по дополнительным общеобразовательным программам», программой дополнительного образования «Путь к успеху. Технология и местное сообщество» под редакцией ГБОУ ДПО НИРО: сотрудники кафедры ИТ и ДО Шевцова Л. А., Канянина Т. Т.

## **Раздел программы.**

Электронные таблицы.

#### **Предметная тема.**

В рамках программы по теме «Электронные таблицы» учащиеся получают начальные навыки владения таким программным продуктом как Microsoft Office Excel.

Задания по работе с таблицами: Адресная книга, Опрос, Бюджет, Статистика. Защита проектов.

# **Обоснование целесообразности сочетания предметного содержания и форм внеурочной деятельности для организации проектной**

## **деятельности обучающихся.**

 Целесообразность сочетания предметного содержания и форм внеурочной деятельности для организации проектной деятельности обучающихся обусловлена возрастными особенностями школьников: разносторонними интересами, любознательностью, увлеченностью, инициативностью, этапом развития современного общества, требованиями федерального государственного образовательного стандарта общего образования.

В современном мире человеку помимо фундаментальных знаний необходимы умения и навыки креативной деятельности. Внеурочная деятельность призвана дополнить школьное образование и развивать все стороны личности. В отличие от формализованных школьных занятий внеурочная деятельность может быть самой разной: весёлой и серьёзной, забавной и подвигающей на размышления, дающей отдых и помогающей профессиональному самоопределению.

Во внеурочной работе, так же как и на уроках, необходимо добиваться сознательного применения знаний, умений и навыков. От понимания содержания используемого материала, готовности учащихся включать его в свою деятельность во многом зависит формирование интереса ребёнка к компьютеру. Преемственность урока информатики и внеурочной работы по предмету не означает дублирование темы, форм и методов работы. В рамках каждой из изучаемых по программе тем можно выделить подтемы, представляющие наибольший интерес для учащихся. Назначение этих подтем – конкретизировать программную тему, приблизить её к интересам, условиям и обстоятельствам жизни детей. Постепенное расширение таких связей в тематике внеурочной работы создаёт благоприятные условия для решения практических, общеобразовательных и воспитательных задач.

Метод проектов дает возможность организовать учебную и внеурочную деятельность, соблюдая разумный баланс между теорией и практикой; успешно интегрируется в образовательный процесс; обеспечивает не только интеллектуальное, но и нравственное развитие детей, их самостоятельность, активность; позволяет приобретать обучающимся опыт социального взаимодействия, сплачивает детей, развивает коммуникативность.

Проект – это буквально «брошенный вперёд», то есть прототип, прообраз какого-либо объекта, вида деятельности. Метод проектов это «способ обучения через делание», когда учащийся самым непосредственным образом включен в активный познавательный процесс, самостоятельно формулирует учебную проблему, осуществляет сбор необходимой информации, планирует варианты решения проблемы, делает

выводы, анализирует свою деятельность, приобретает учебный и жизненный опыт.

Педагог выступает в роли консультанта и помощника, а акцент обучения делается не на содержание обучения, а на процесс применения имеющихся знаний.

Система проектной работы охватывает как урочную, так и внеурочную деятельность.

Для формирования проектных умений используется два вида урочных занятий.

Первый вид – проектный урок, который целиком состоит из работы над проектом. Это специально выделенные учебные часы, которых не может быть много ввиду высокой затратности работы над проектом. Оптимально использовать такие уроки 1-2 раза в год по какой-то определенной теме.

Второй вид – урок, на котором могут использоваться проекты, выполненные отдельными учащимися или группами учащихся во внеурочное время по каким-либо темам предметного содержания, или межпредметные проекты. На таких уроках учащиеся презентуют свой проект. Презентация – важный навык, который развивает речь, ассоциативное мышление, рефлексию. Учащиеся приучаются к тому, что коль скоро поставил цель, распределил задачи, выполнил работу, расскажи, что получилось, сделай вывод, разрекламируй свою работу.

Каждый проект – это творчество, это личностное знание. Он расскажет о своем создателе гораздо информированнее, чем безликая оценка.

## **Описание проблемной ситуации, определение проблемы и цели проекта**.

Выполняя проект, учащийся решает субъективно значимую проблему, основное время необходимо для самостоятельной работы с

различными ресурсами, поэтому работа над проектом не может быть организована только в рамках урока.

Целевым образовательным результатом на практическом уровне является проектная компетентность обучающегося. Уровень сформированности проектной компетентности определяется по качеству разработанного и подготовленного к презентации «эскиза» проекта, который затем будет дорабатываться и окончательно оформляться в дальнейшей деятельности обучающихся над проектом в рамках внеурочной деятельности.

**Проблема:** «Мы хотим много знать о применении электронных таблиц в жизни человека, но в данный момент о сферах их применения сказать затрудняемся».

**Цель** проекта для учителя: Создать условия для развития основных ключевых компетентностей обучающихся средствами проектной деятельности на уроках информатики и ИКТ и в рамках внеурочной деятельности кружка «Компьютерные игры» по программе «Путь к успеху».

**Цель** проекта для ученика:

в рамках урока - создать сборник «Электронные таблицы в различных сферах деятельности человека» в виде электронных презентаций;

в рамках внеурочной деятельности – создание ментальной карты «Электронные таблицы в различных сферах деятельности человека».

### **Описание проектного продукта/результата с критериями оценки.**

**Проектный продукт:** сборник презентаций «Электронные таблицы в различных сферах деятельности человека», каждая группа создает от 1 до 7 слайдов. Каждый продукт группы оценивается по следующим критериям.

1.Достоверность найденной информации.

2.Единство оформления

3.Структурность оформления материала.

4.Логичность оформления информации.

5.Наглядность представленной информации.

6.Умение работать в команде

7.Презентация проекта (четкость, понятность и доступность изложения материала).

8.Ответы на дополнительные вопросы

За каждый критерий от 0 до 3 баллов:

3 балла - критерий полностью представлен

2 балла – не достаточно представлен

1 балл – представлен частично

0 баллов – критерий отсутствует

24-21 баллов  $-\langle 5 \rangle$ 

20 -17 баллов – «4»

16-12 баллов - «3»

менее 12 баллов  $-\langle 2 \rangle$ .

ментальная карта «Электронные таблицы в различных сферах деятельности человека», содержащая визуальную информацию об использовании электронных таблиц в различных сферах человеческой жизни.

Критерии оценивания ментальной карты.

- 1. Соответствие выбранной теме.
- 2. Представлено название и ключевое звено карты
- 3. Отображены связи между ключевыми звеньями.
- 4. Указаны основные области применения электронных таблиц.
- 5. Карта оформлена красочно и наглядно.
- 6. Вывод отвечает на вопрос «Мы расширили свои знания об электронных таблицах?»

# *Шкала оценивания:*

- ответ полностью удовлетворяет данному критерию;
- ответ частично удовлетворяет данному критерию;
- ответ не удовлетворяет данному критерию

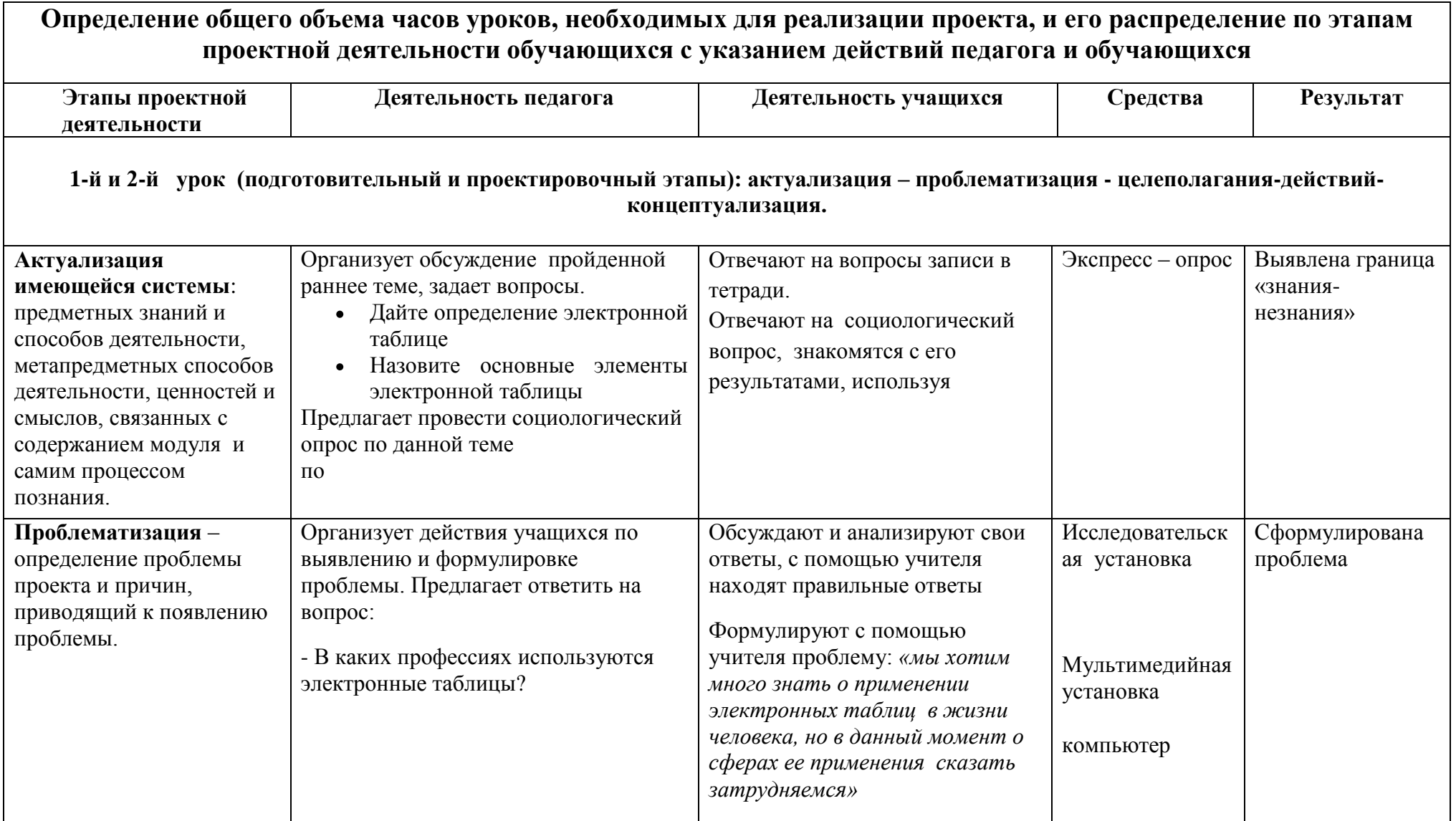

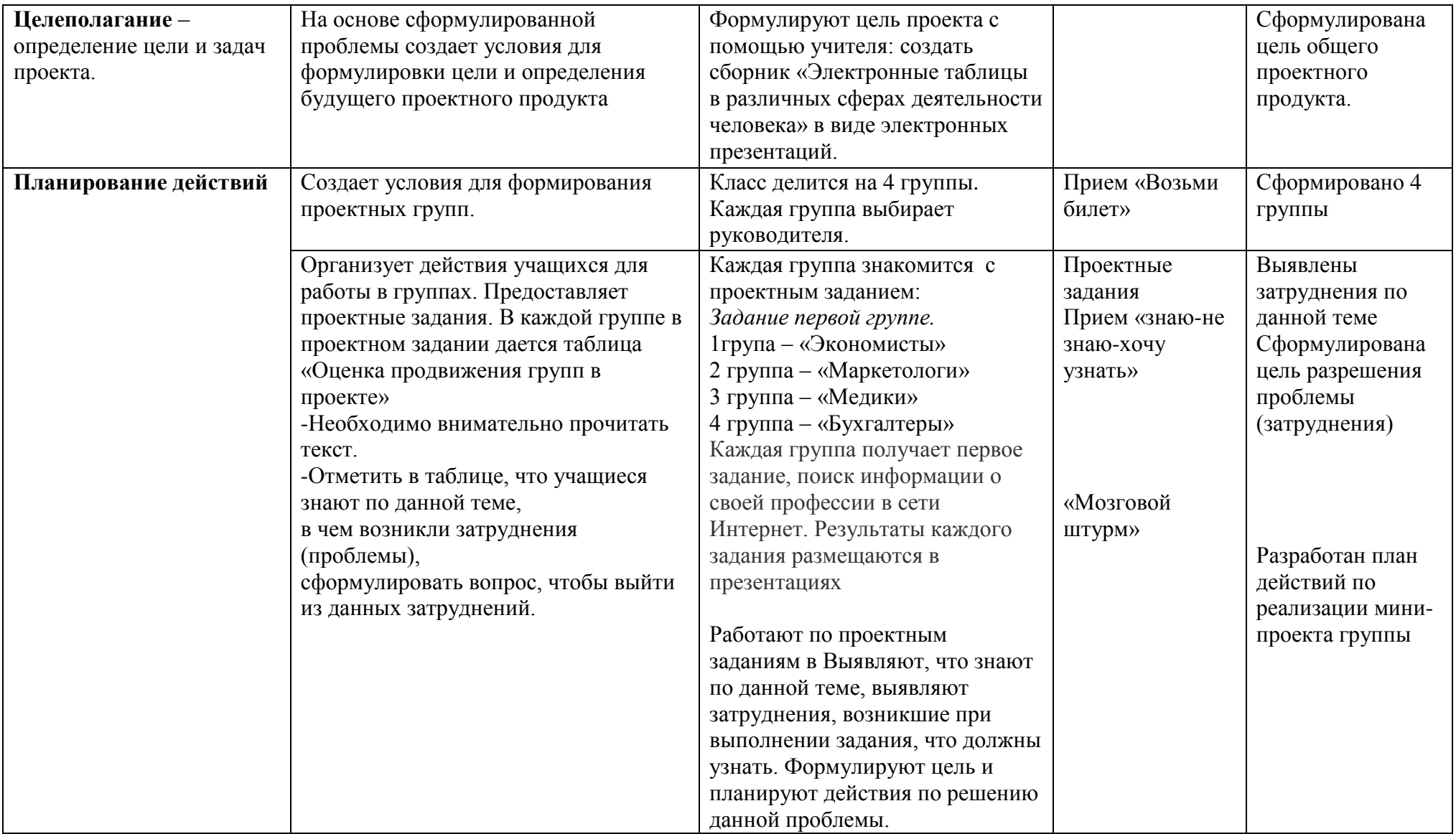

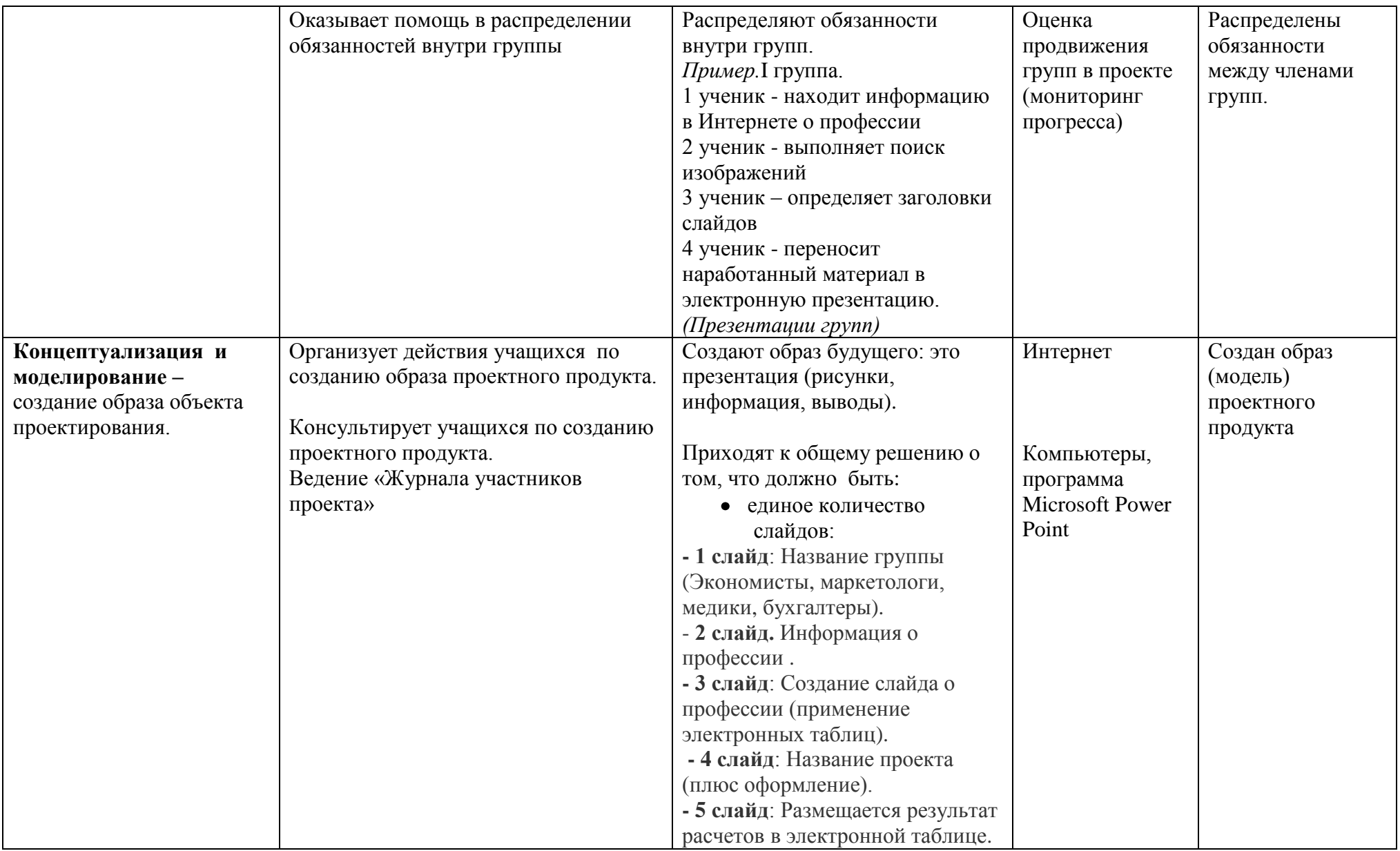

![](_page_11_Picture_162.jpeg)

![](_page_12_Picture_229.jpeg)

![](_page_13_Picture_234.jpeg)

![](_page_13_Picture_235.jpeg)

![](_page_14_Picture_251.jpeg)

![](_page_15_Picture_200.jpeg)

![](_page_16_Picture_124.jpeg)

# **Описание промежуточных проектных продуктов.**

В рамках урочной деятельности:

Компьютерный практикум:

- 1. Практическая работа «Знакомимся с электронными таблицами»
- 2. Практическая работа «Создаем диаграммы и графики»

В рамках внеурочной деятельности:

- 1. Создание электронной адресной книги в виде таблицы, в которую внесена информация о конкретных людях с возможностью быстрого поиска имен и цифровых данных.
- 2. Создание электронного листа «Опрос» о любимых блюдах, животных или песнях.
- 3. Создание рабочего листа «Транспорт», которым могут воспользоваться люди, чтобы добраться до нашей местности .
- 4. Создание электронной таблицы со статистическими данными любимых команд.
- 5. Создание рабочего листа «Бюджет» для одного человека, отправляющегося в трехдневную поездку.

## **Описание используемых проектных заданий (дидактическое обеспечение проекта).**

# **Социологический опрос (оценка базового опыта)**

- 1. Что вы знаете об «Электронных таблицах»?
- 2. Работали с «Электронными таблицами»?
- 3. Можно ли в электронных таблицах выполнять расчеты?
- 4. Можно ли в электронных таблицах строить диаграммы и графики?
- 5. Можно ли применять электронные таблица в различных профессиях?

## **Самооценка работы в проекте (поощрение самостоятельности и взаимодействия)**

![](_page_18_Picture_115.jpeg)

# **Оценка продвижения групп в проекте (мониторинг прогресса)**

![](_page_18_Picture_116.jpeg)

![](_page_19_Picture_159.jpeg)

# **Журнал участников проекта (проверка понимания и метапознания)**

Участники делятся своими размышлениями о проекте и процессе работы, задают вопросы, высказывают свои замечания.

- 1) Продвижение по проекту. Ваши сильные и слабые стороны. Приведите конкретные примеры
- 2) Что вызывает у вас затруднения? Что вас озадачивает? Почему?\_\_\_\_\_\_\_\_\_\_\_\_\_\_\_\_\_\_\_\_\_\_\_\_\_\_\_\_\_\_\_\_\_\_\_\_\_
- 3) Как вы пришли к выводу? Опишите ход ваших мыслей. \_\_\_\_\_\_\_\_\_\_\_\_\_\_\_\_\_\_\_\_\_\_\_\_\_\_\_\_\_\_\_\_\_\_\_\_\_\_\_\_\_\_\_\_
- 4) Как вам легче находит ответы на вопросы самостоятельно или в группе? \_\_\_\_\_\_\_\_\_\_\_\_\_\_\_\_\_\_\_\_\_\_\_\_\_\_\_\_
- 5) Какие вопросы у вас остались невыясненными?\_\_\_\_\_\_\_\_\_\_\_\_\_\_\_\_\_\_\_\_\_\_\_\_\_\_\_\_\_\_\_\_\_\_\_\_\_\_\_\_\_\_\_\_\_\_\_\_\_\_\_\_
- 6) Что Вы узнали нового, работая над проектом?\_\_\_\_\_\_\_\_\_\_\_\_\_\_\_\_\_\_\_\_\_\_\_\_\_\_\_\_\_\_\_\_\_\_\_\_\_\_\_\_\_\_\_\_\_\_\_\_\_\_\_\_\_
- 7) Что вы по-прежнему хотите узнать?
- 8) Чему вы

научились?\_\_\_\_\_\_\_\_\_\_\_\_\_\_\_\_\_\_\_\_\_\_\_\_\_\_\_\_\_\_\_\_\_\_\_\_\_\_\_\_\_\_\_\_\_\_\_\_\_\_\_\_\_\_\_\_\_\_\_\_\_\_\_\_\_\_\_\_\_\_\_\_\_\_\_\_\_\_\_\_\_\_\_\_

# **Итоговая анкета участника проекта (демонстрация понимания)**

![](_page_20_Picture_84.jpeg)

10.В будущем я планирую/не планирую заниматься исследовательской деятельностью. \_\_\_\_\_\_\_\_\_\_\_\_\_\_\_\_\_\_\_\_\_\_\_\_\_\_\_\_\_\_

## **Инструкция по созданию ментальной карты**

Инструкция для новичков mindmeister.

Шаг 1. Входим на сайт http://www.mindmeister.com

Шаг 2. Начинаем создавать карту. Создать новую карту . В открывшемся окне пишем тему карты.

Шаг 3. Начинаем создавать карту. В открывшемся поле появляется главный топик с названием карты – это

платформа для дальнейшей работы

Шаг 4. Создание и форматирование карты Добавляем другие топики

Шаг 5. Добавление топиков (разделов) карты последовательность соединений топиков. Оформление топика (цвет фона, цвет линий, фигура топика)

Шаг 6. Редактирование текста. Форматирование текста: жирный шрифт, подчеркнутый, расположение, название шрифта размер шрифта, цвет

Шаг 7. Выбираем тему оформления карты

Шаг 8. Выбираем расположение подразделов топика

Шаг 9. Выбираем стиль связей. Выберите стиль связей: цвет, ширину, стиль, модель и тип стрелок

Шаг 10. Добавляем объекты в ментальную карту заметка гиперссылка изображение, рисунок видео иконка комментарий. Добавить информацию

Шаг 11. Экспортируем в выбранные форматы карты.

# **Используемая литература:**

- 1. Учебник «Информатика и ИКТ», 7 класс, Босова Л. Л., изд. БИНОМ. Лаборатория знаний, 2015 г.
- 2. Методическое пособие «Информатика и ИКТ», Босова Л. Л., изд.
- 3. Программа Intel «Путь к успеху» Технологии и местное сообщество», разработанная корпорацией Интел в сотрудничестве с Институтом компьютерных технологий (книга для ученика).
- 4. Программа Intel «Путь к успеху» Технологии и местное сообщество», разработанная корпорацией Интел в сотрудничестве с Институтом компьютерных технологий (книга для учителя).
- 5. Программа дополнительного образования «Путь к успеху. Технологии и местное сообщество (2-9 класс), под редакцией Шевцовой Л. А., Каняниной Т. Т.
- 6. <https://www.mindmeister.com/> интернет ресурс для создания ментальных карт.